SYRWU5 Prox-Card Maker SYCardWrite Prox-Card Maker Software Operating Manual (E5551/T5557 Series)

Version 1.1

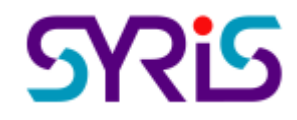

© 2004 by SYRIS Technology Corp.

# **MENU**

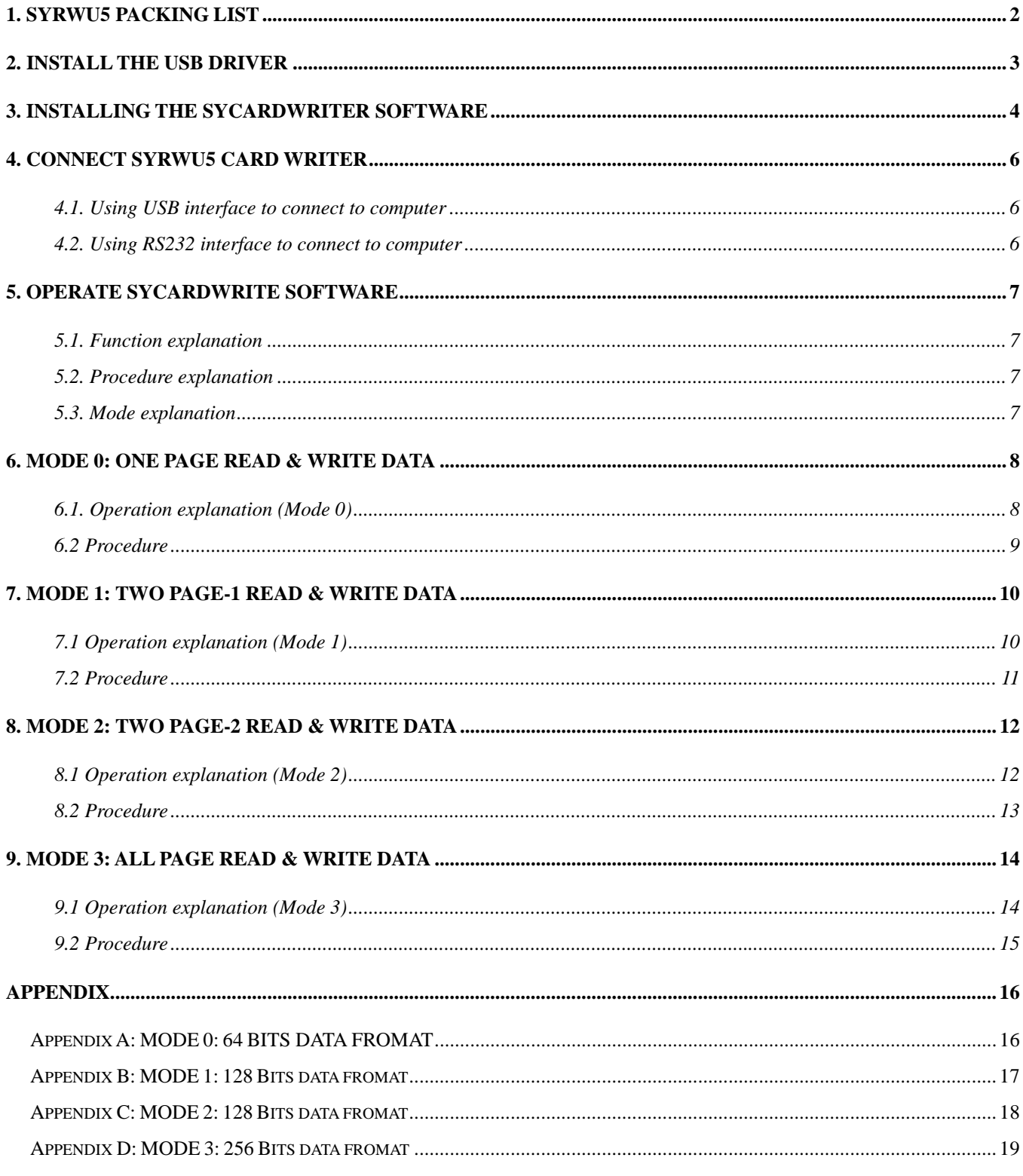

## **1. SYRWU5 PACKING LIST**

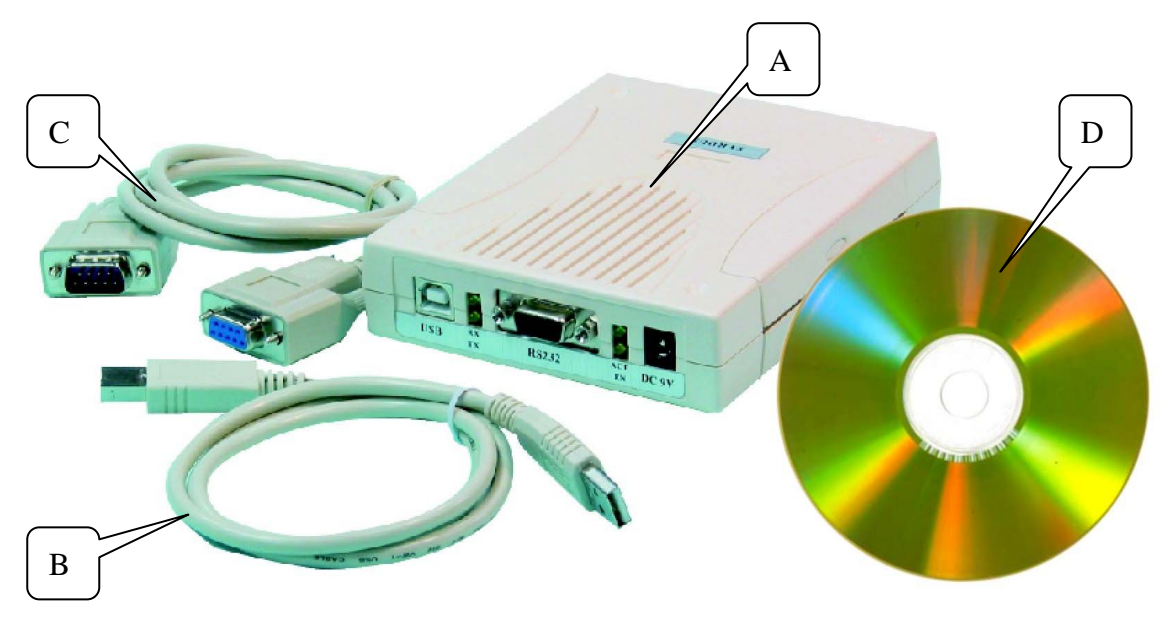

- A SYRWU5 Card writer
- B USB Cable
- C RS232 Cable
- D SYCardWrite Card writer software

## **2. INSTALL THE USB DRIVER**

### $\bullet$  Step ONE

Inset the Syris CD into CD-ROM 。 And Execute the UsbDriverInstaller.exe。

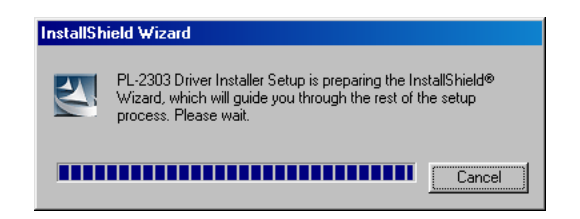

### z **Step TWO**

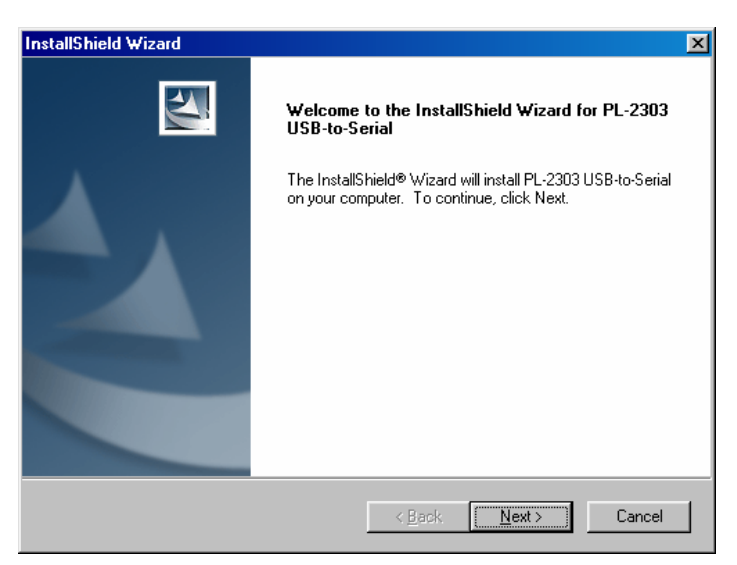

#### Click "Next" to continue the installation。

#### **Step THREE**

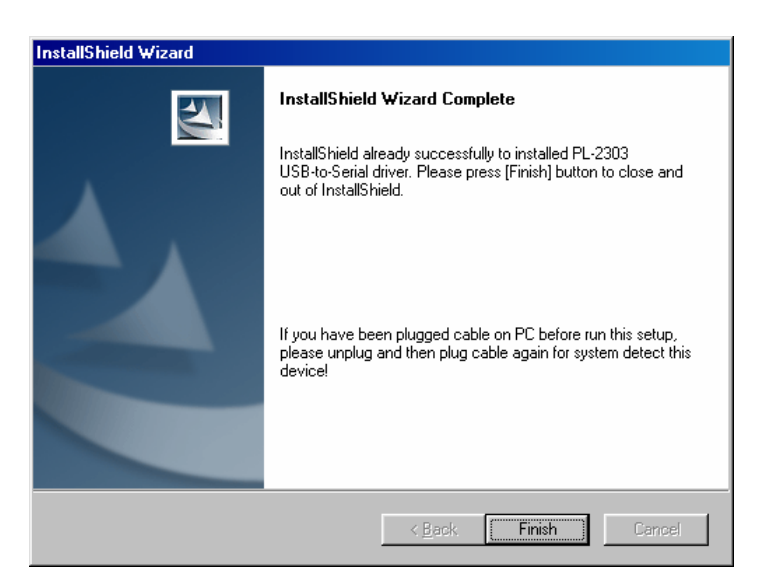

Click the "Finish" to complete the installation。

## **3. INSTALLING THE SYCARDWRITER SOFTWARE**

## $\bullet$  Step ONE

Insert SYRIS software cd into CD-ROM。 And execute the SYCardWriteSetup.exe。

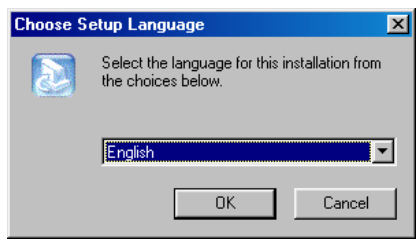

Select the right language and click

"OK" to begin the installation。

## **Step TWO**

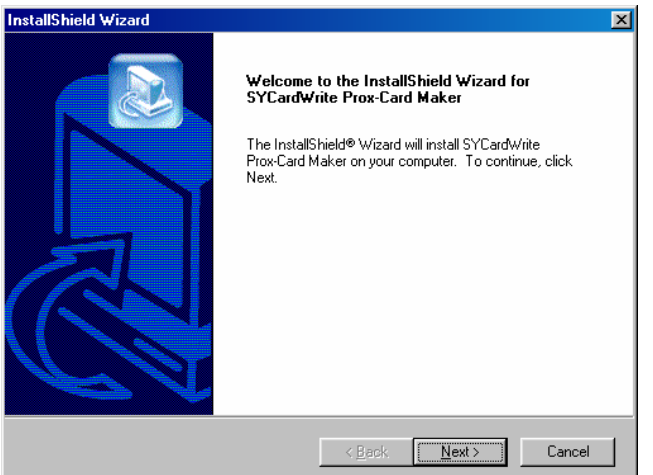

Click "Next" to continue the installation  $\circ$ 

#### **Step THREE**

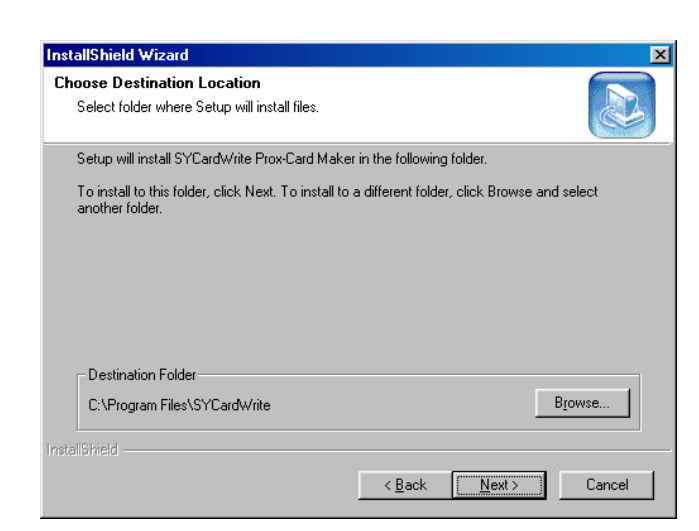

Select different directory or uses default directory (Default: C:\Program

Files\SYCardWrite) • Click "Next" to continue the installation •

**•** Step FOUR

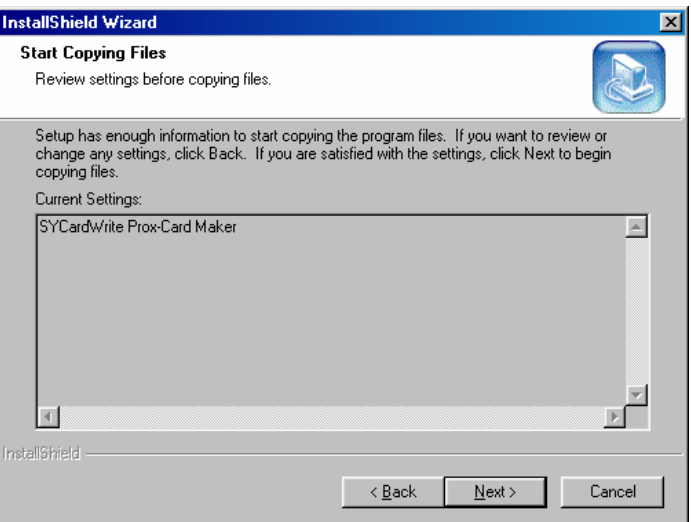

Click "Next" to continue the installation  $\circ$ 

### **•** Step FIVE

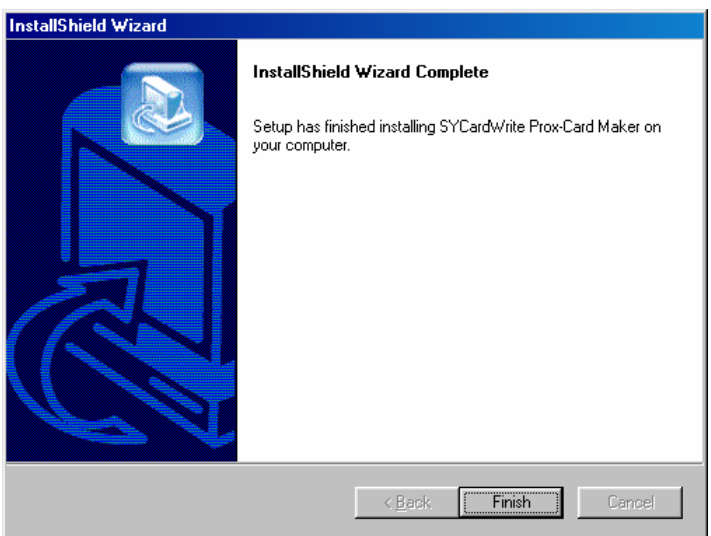

Click "Finish" to finish the installation。

## **4. CONNECT SYRWU5 CARD WRITER**

There are two way to connect the Card Writer to computer, one is using USB cable to connect to the computer, the other method is using RS232 cable to connect to computer ( which require extra power supply)。

## **4.1. Using USB interface to connect to computer**

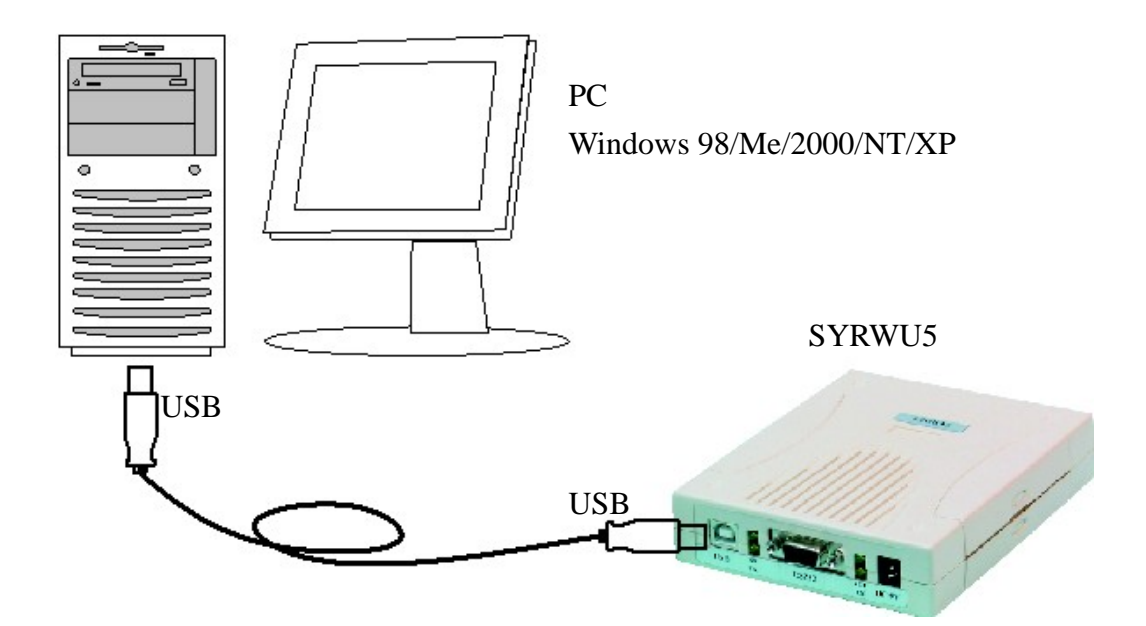

#### **4.2. Using RS232 interface to connect to computer**

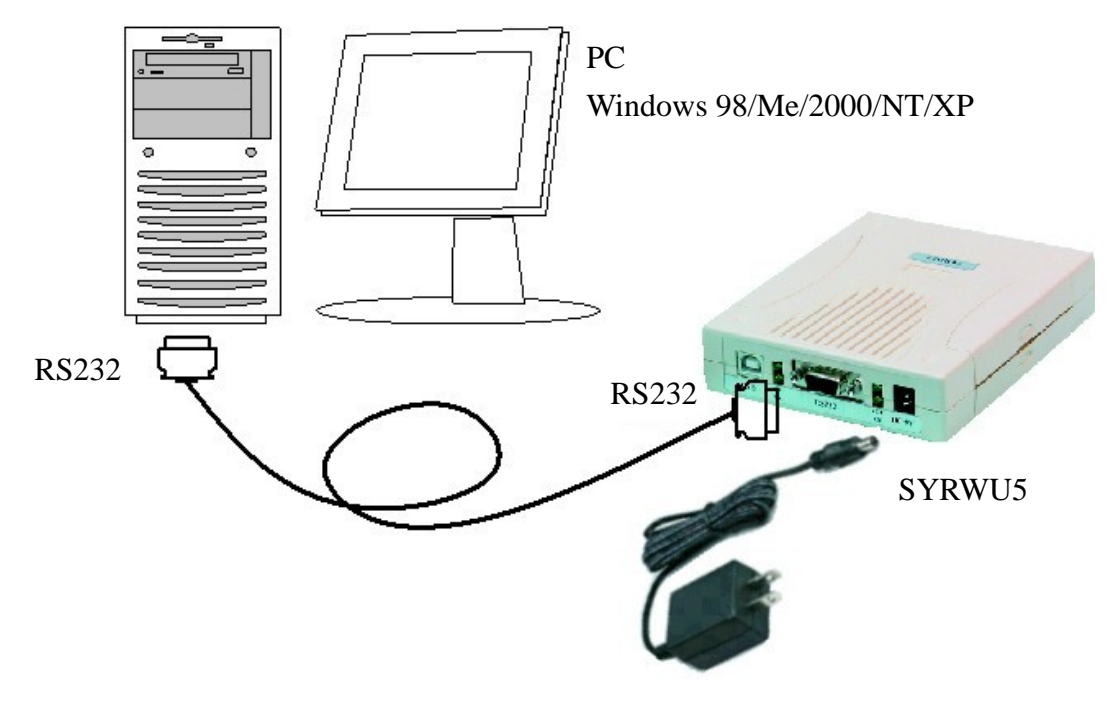

(P.S. Adopter is not included in package; can run under this voltage: DC7.5V / DC9V / DC12V)

## **5. OPERATE SYCARDWRITE SOFTWARE**

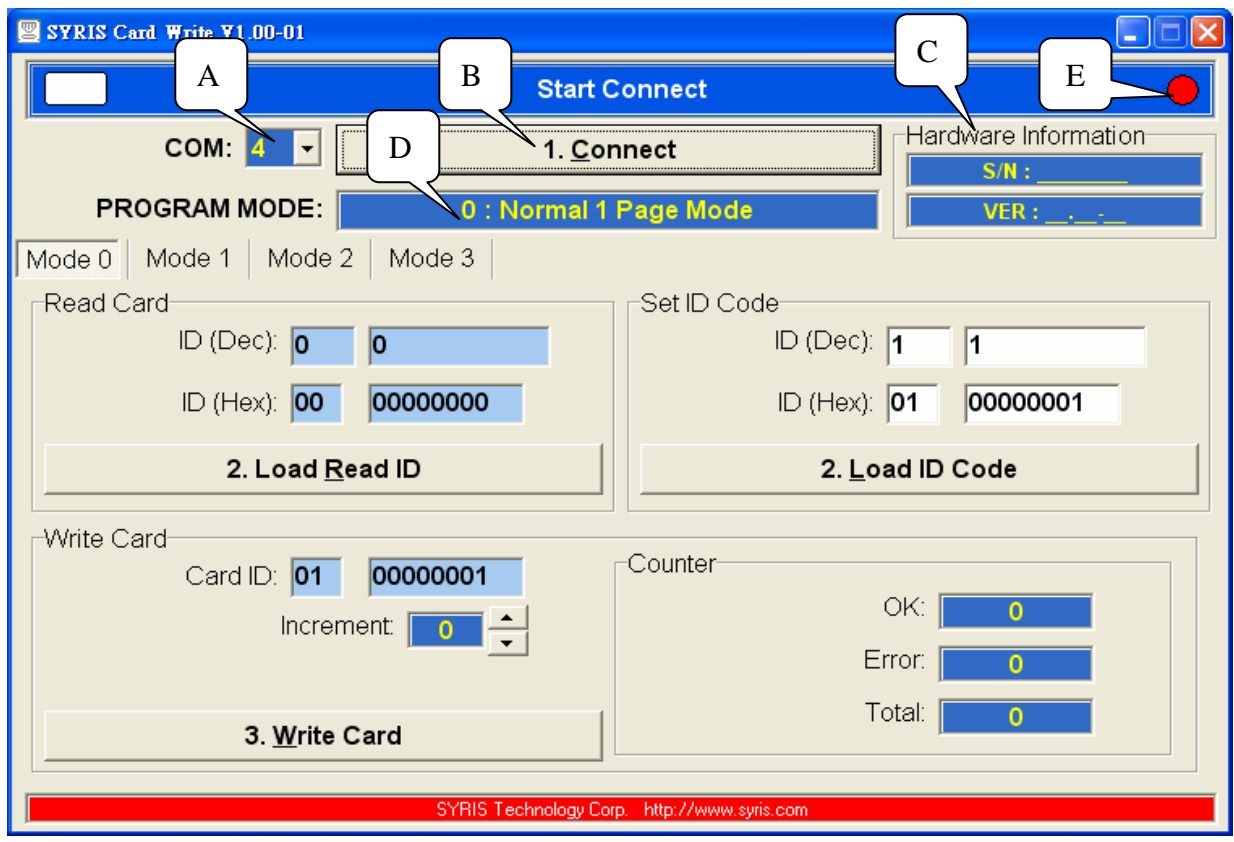

### **5.1. Function explanation**

- A COM port selection (COM 1……..)
- B Communication button (Connect)

C Show hardware serial number and version number)

- D Operating MODE (MODE 0 ............)
- E Indicate the status of communication

#### **5.2. Procedure explanation**

Execute software  $\longrightarrow$  Select COM port  $\longrightarrow$  Click "Connect" to start

Show version & SN  $\longrightarrow$  Show operation Mode  $\longrightarrow$  Show connection status

 $\rightarrow$  Ready for use

## **5.3. Mode explanation**

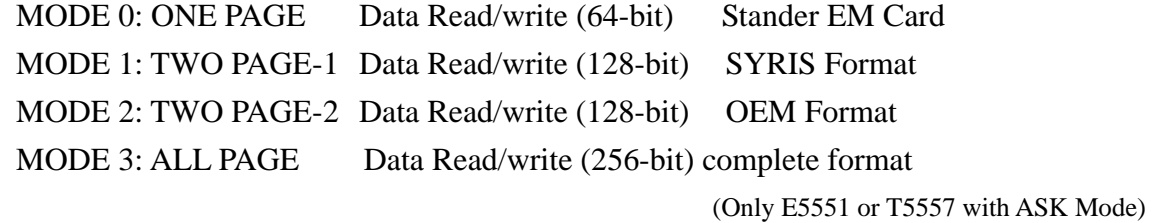

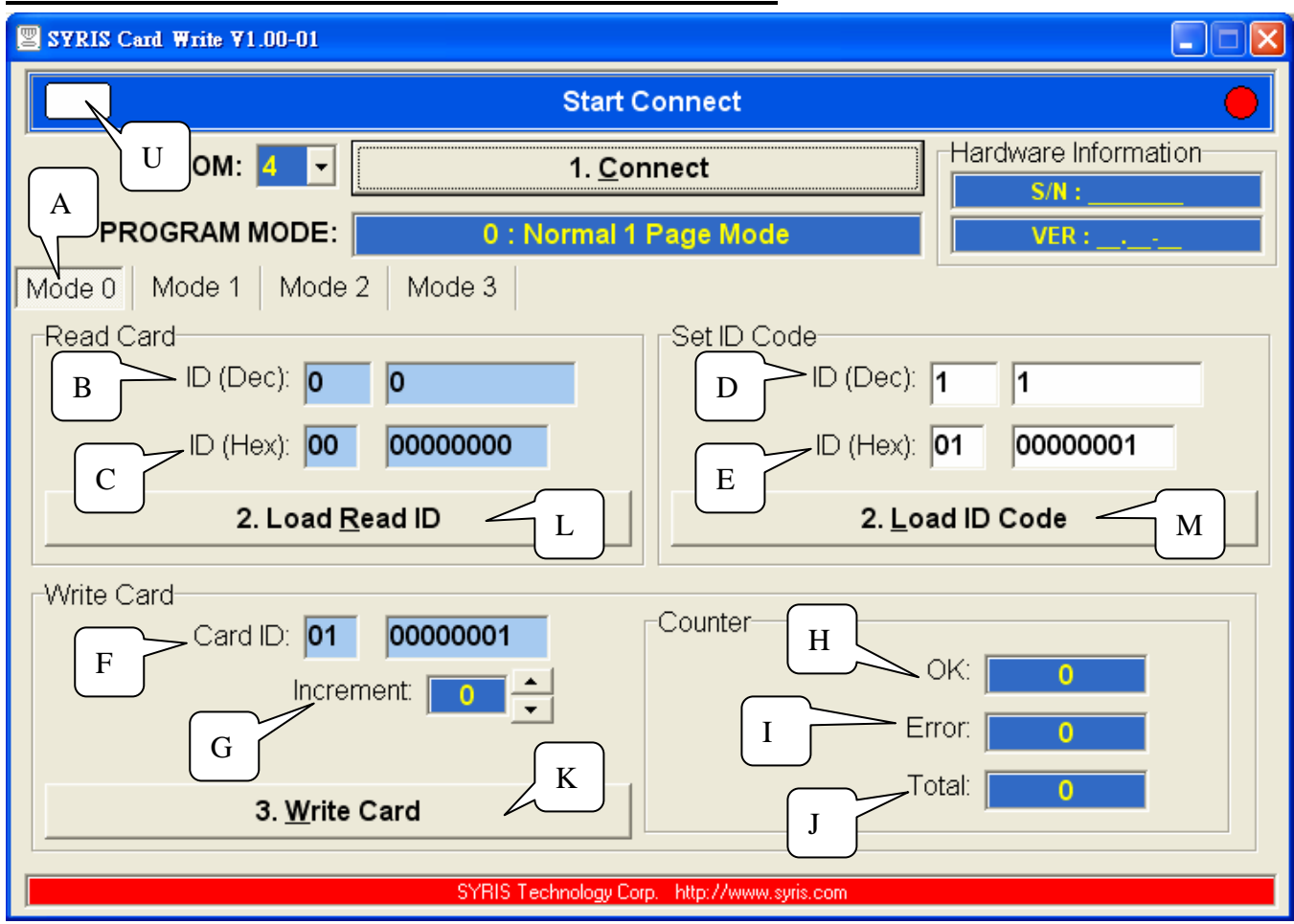

## **6. MODE 0: ONE PAGE READ & WRITE DATA**

#### **6.1. Operation explanation (Mode 0)**

- A Mode select: Mode 0
- B Show card ID and Data in Decimal number
- $\overline{C}$ Show card ID and Data in Hexdecimal number
- D Write in the Decimal format data
- E Write in the Hexdecimal format data
- F Show the data in the Card after written the data
- G The increment of continually written cards
- H The counter for success written data add-up
- I The counter for error written data add-up
- J The counter for total written card add-up
- $L$ Send the data to "Write Card" mode (Load Read ID)
- M Send the data to "Write Card" mode (Load Read ID)
- K Write the data(Write Card)
- $\overline{U}$ Read status

#### **6.2.1 Read and Write a Card (Copy)**

Presend the card to the writer  $\longrightarrow$  Writer will read the card automatically  $\longrightarrow$ Show the information in "B" & "C"

- → Click "Load Read ID" button "L" → Show the information in "F"
	- $\rightarrow$  Put the new card  $\rightarrow$  Click "K" to write the card
- $\longrightarrow$  Show status summary in "H"

#### **6.2.2 Create a Card**

```
Fill in the "D" \& "E" \longrightarrow Click "M" to load the data \longrightarrow Show the information in
"F" \longrightarrow Put the new card \longrightarrow Click "K" to write the card
```
 $\longrightarrow$  Show status summary in "H"

#### **6.2.3 Continuesly write cards**

Put the new card  $\longrightarrow$  Select the increament in "G"  $\longrightarrow$  Click "K " to write the card

Show status summary in "H" —— Put the new card

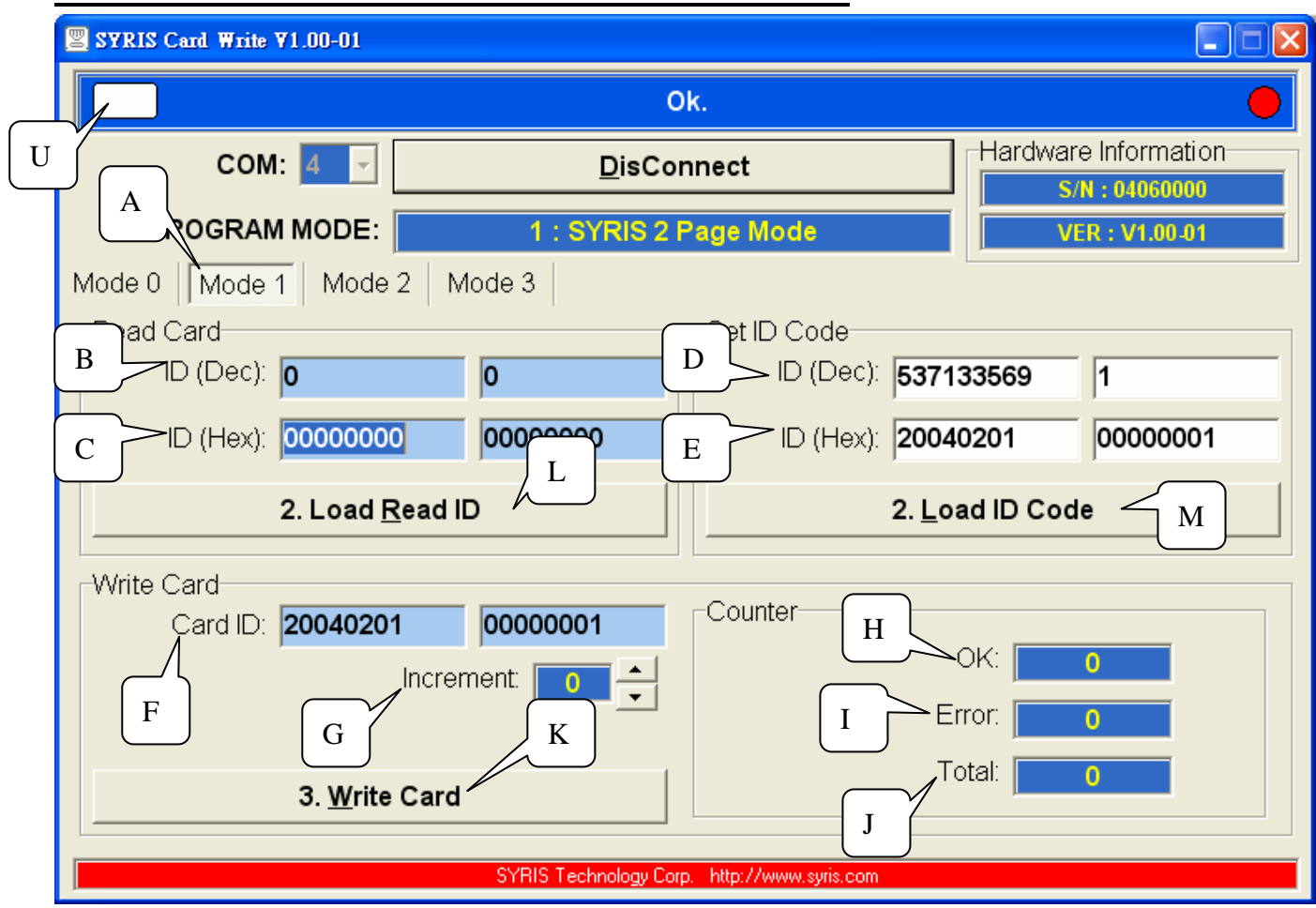

## **7. MODE 1: TWO PAGE-1 READ & WRITE DATA**

#### **7.1 Operation explanation (Mode 1)**

- A Mode select: Mode 1
- B Show card ID and Data in Decimal number
- $\overline{C}$ Show card ID and Data in Hexdecimal number
- D Write in the Decimal format data
- E Write in the Hexdecimal format data
- F Show the data in the Card after written the data
- G The increment of continually written cards
- H The counter for success written data add-up
- I The counter for error written data add-up
- J The counter for total written card add-up
- $L$ Send the data to "Write Card" mode (Load Read ID)
- M Send the data to "Write Card" mode (Load Read ID)
- K Write the data(Write Card)
- $\overline{U}$ Read status

## **7.2.1 Read and Write a Card (Copy)**

Presend the card to the writer  $\longrightarrow$  Writer will read the card automatically  $\longrightarrow$ Show the information in "B" & "C"

- → Click "Load Read ID" button "L" → Show the information in "F"
	- $\rightarrow$  Put the new card  $\rightarrow$  Click "K" to write the card
- $\longrightarrow$  Show status summary in "H"

#### **7.2.2 Create a Card**

```
Fill in the "D" \& "E" \longrightarrow Click "M" to load the data \longrightarrow Show the information in
"F" \longrightarrow Put the new card \longrightarrow Click "K" to write the card
```
 $\longrightarrow$  Show status summary in "H"

#### **7.2.3 Continuesly write cards**

Put the new card  $\longrightarrow$  Select the increament in "G"  $\longrightarrow$  Click "K " to write the card

Show status summary in "H"  $\longrightarrow$  Put the new card

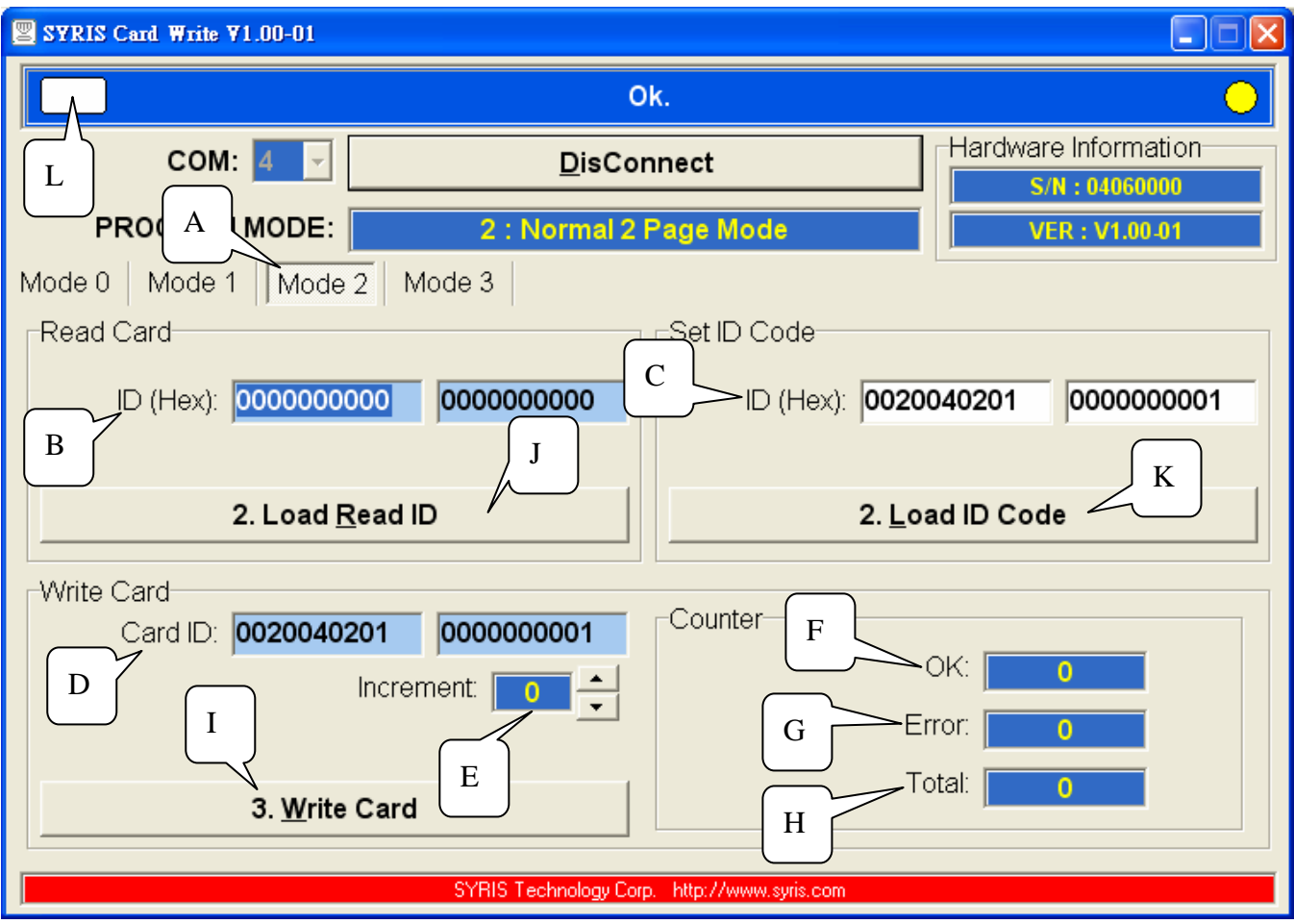

## **8. MODE 2: TWO PAGE-2 READ & WRITE DATA**

#### **8.1 Operation explanation (Mode 2)**

- A Mode select: Mode 2
- B Show card ID and Data in Decimal number
- $\overline{C}$ Show card ID and Data in Hexdecimal number
- D Write in the Decimal format data
- E Write in the Hexdecimal format data
- F Show the data in the Card after written the data
- G The increment of continually written cards
- H The counter for success written data add-up
- I The counter for error written data add-up
- J The counter for total written card add-up
- $L$ Send the data to "Write Card" mode (Load Read ID)
- M Send the data to "Write Card" mode (Load Read ID)
- K Write the data(Write Card)
- $\overline{U}$ Read status

#### **8.2.1 Read and Write a Card (Copy)**

Presend the card to the writer  $\longrightarrow$  Writer will read the card automatically  $\longrightarrow$ Show the information in "B" & "C"

- → Click "Load Read ID" button "L" → Show the information in "F"
	- $\rightarrow$  Put the new card  $\rightarrow$  Click "K" to write the card
- $\longrightarrow$  Show status summary in "H"

#### **8.2.2 Create a Card**

```
Fill in the "D" \& "E" \longrightarrow Click "M" to load the data \longrightarrow Show the information in
"F" \longrightarrow Put the new card \longrightarrow Click "K" to write the card
```
 $\longrightarrow$  Show status summary in "H"

#### **8.2.3 Continuesly write cards**

Put the new card  $\longrightarrow$  Select the increament in "G"  $\longrightarrow$  Click "K" to write the card

Show status summary in "H" —— Put the new card

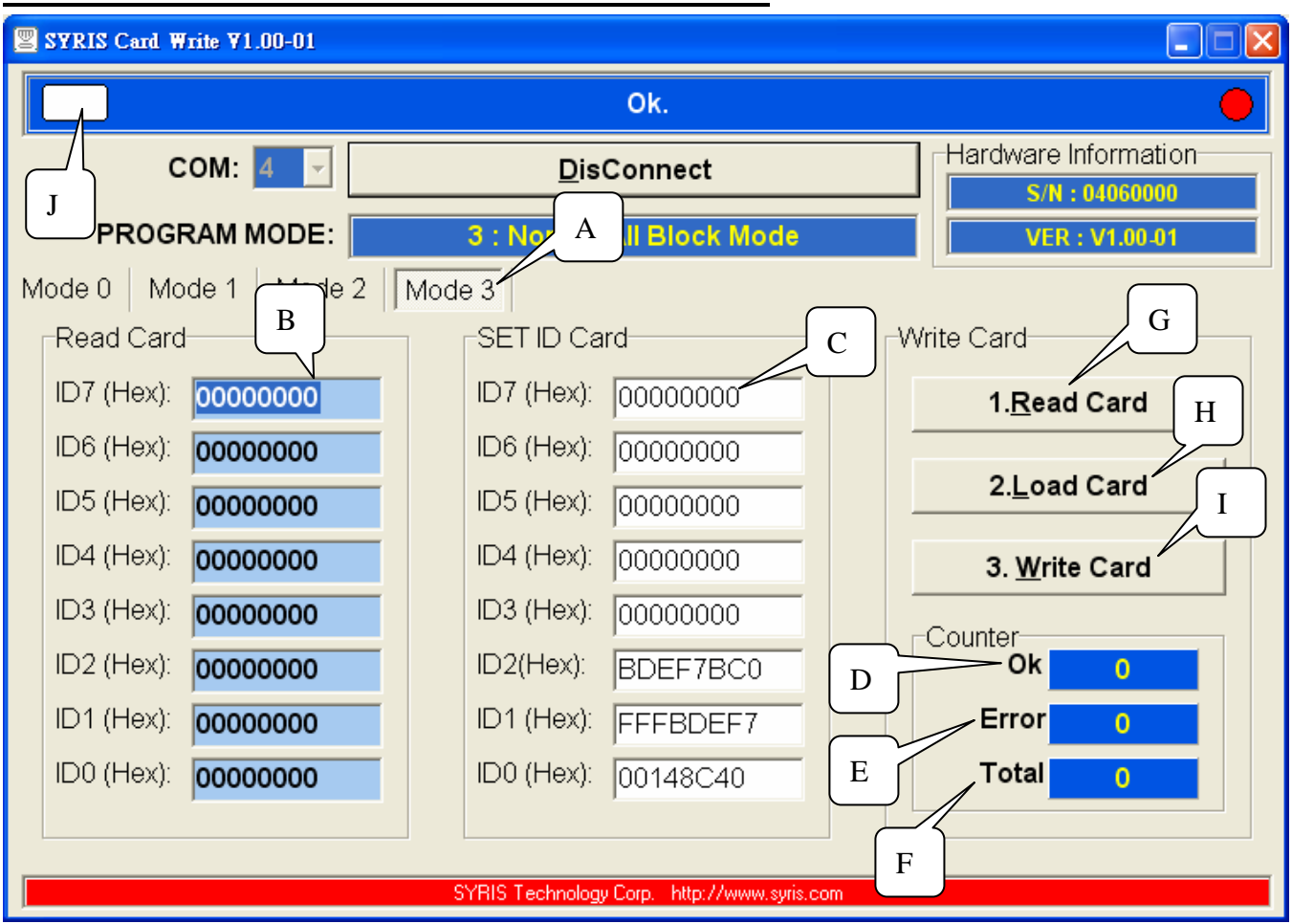

## **9. MODE 3: ALL PAGE READ & WRITE DATA**

#### **9.1 Operation explanation (Mode 3)**

- A Select Mode 3
- B Show card ID and Data in Decimal number (ID0~ID7 Hex)
- C Insert the new codes (ID0~ID7 Hex)
- D The counter for success written data add-up (OK)
- E The counter for error written data add-up (Error)
- F The counter for total written card add-up (Total)
- G Read Card information (Read Card)
- H Upload the data from columm "C" and write them into a Card (Load Code)
- I Write a Card (Write Card)
- J Reading status indicator

## **9.2.1 Read and Write a Card (Copy)**

Presend the card to the writer  $\longrightarrow$  Click "G" to read card data  $\longrightarrow$  show data in "B"

- $\longrightarrow$  Click "H" to Load the information  $\longrightarrow$  Show the information which ready to write into a Card
- $\longrightarrow$  Put the new Card  $\longrightarrow$  Click "I" to write a Card
- Show the message in "D"

## **9.2.2 Creata a new Card:**

Fill up the column in "C"  $\longrightarrow$  Put a new card  $\longrightarrow$  Click "I" to write a Card  $\rightarrow$  Show the message in "D"

# **APPENDIX**

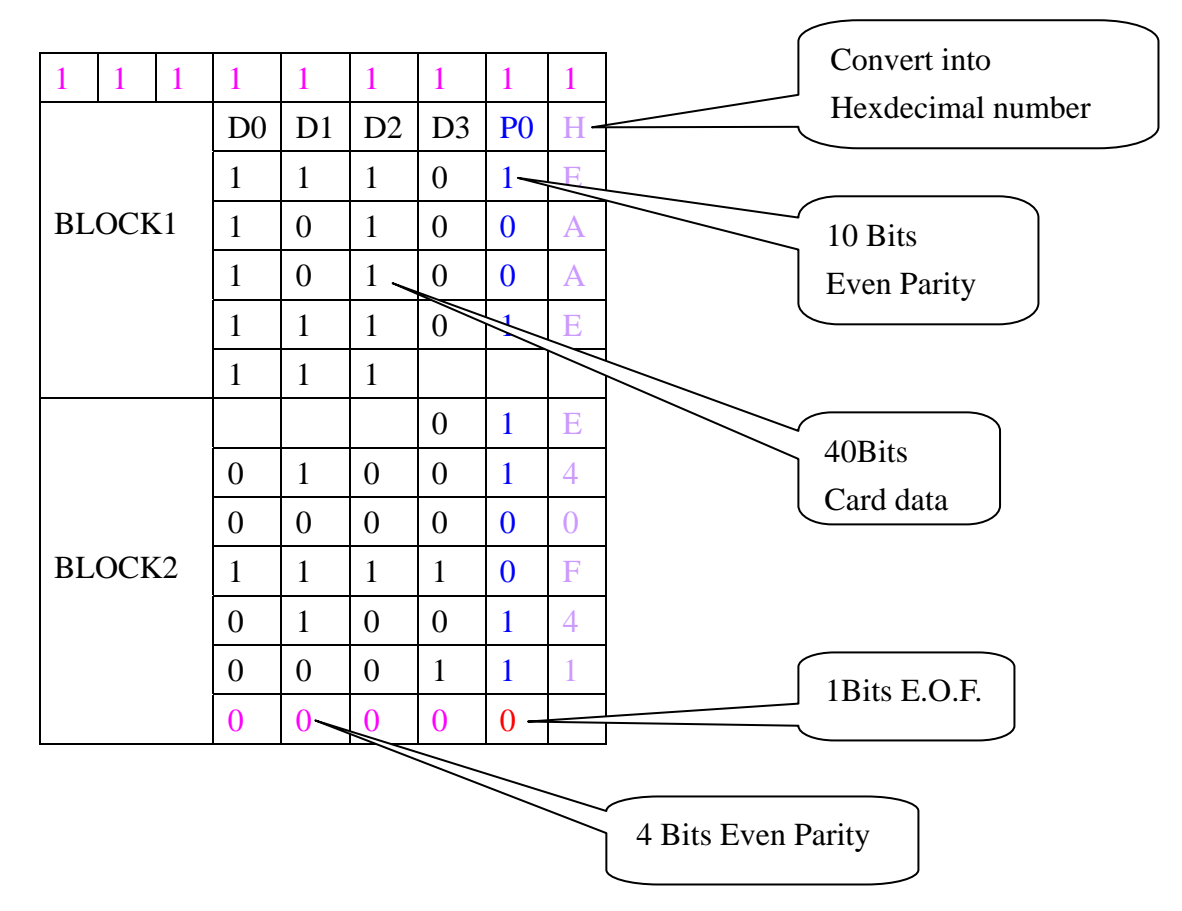

## **Appendix A: MODE 0: 64 BITS DATA FROMAT**

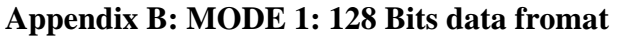

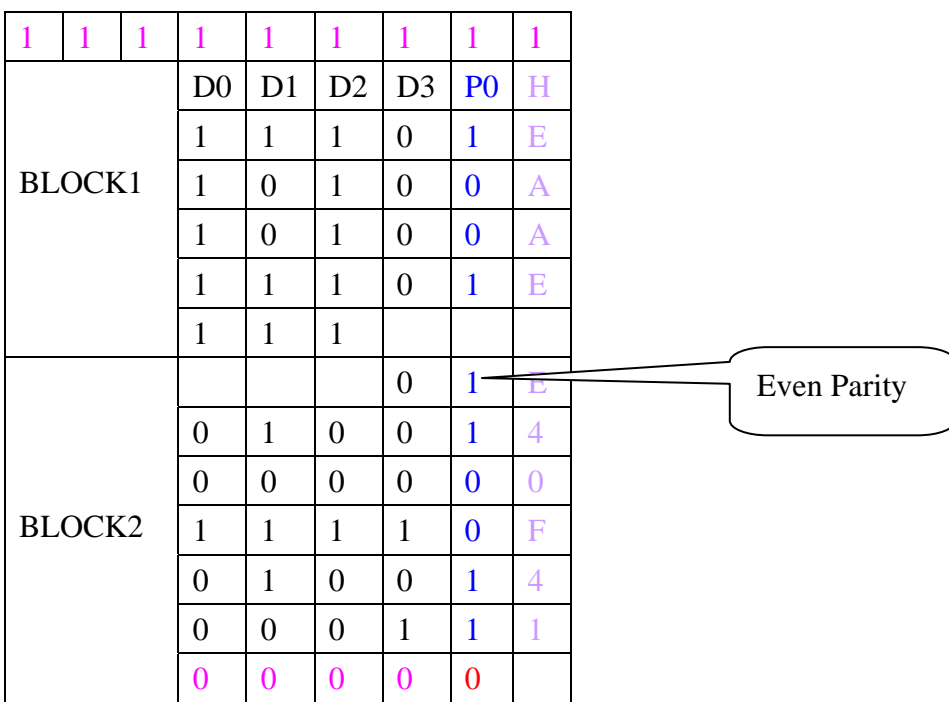

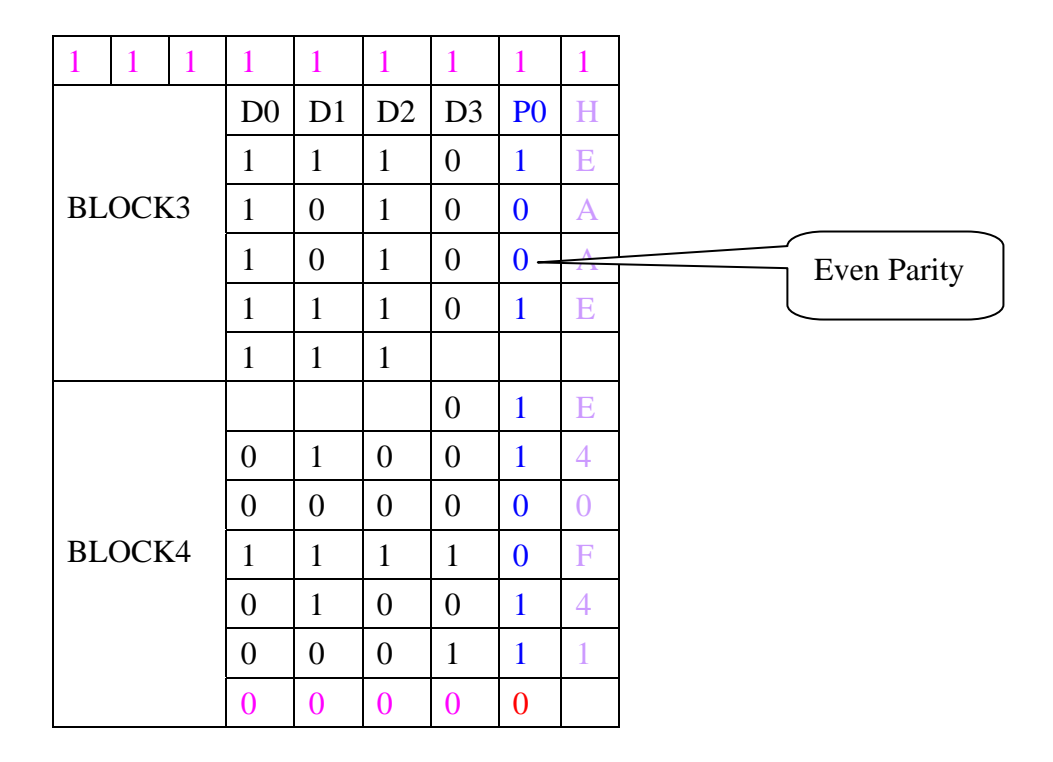

## **Appendix C: MODE 2: 128 Bits data fromat**

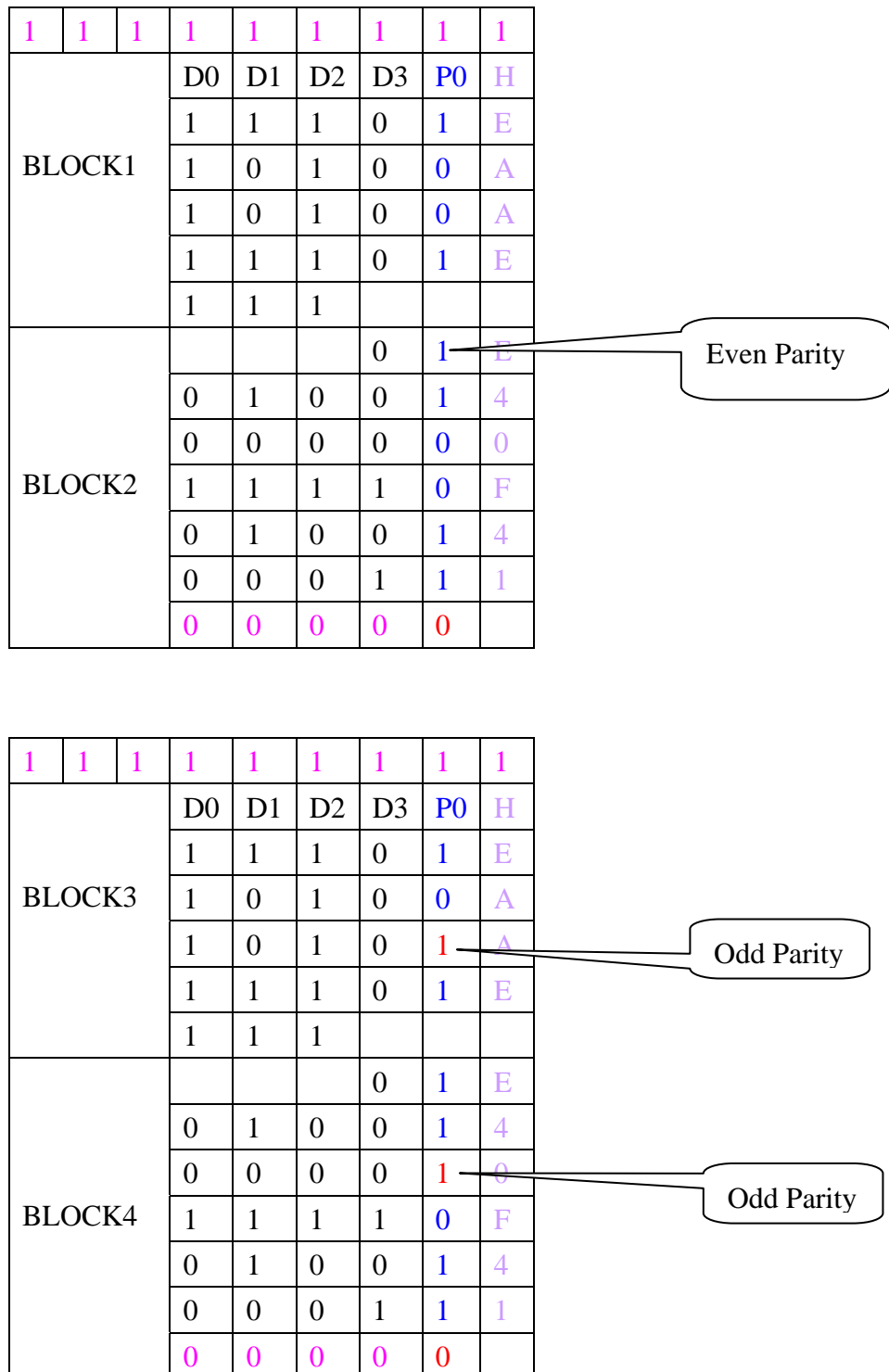

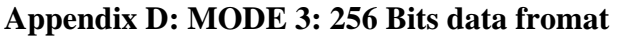

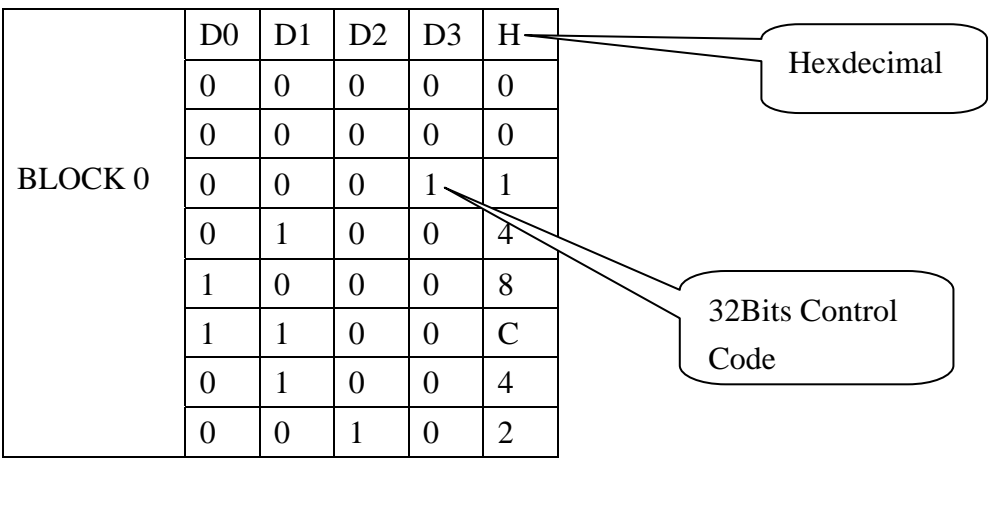

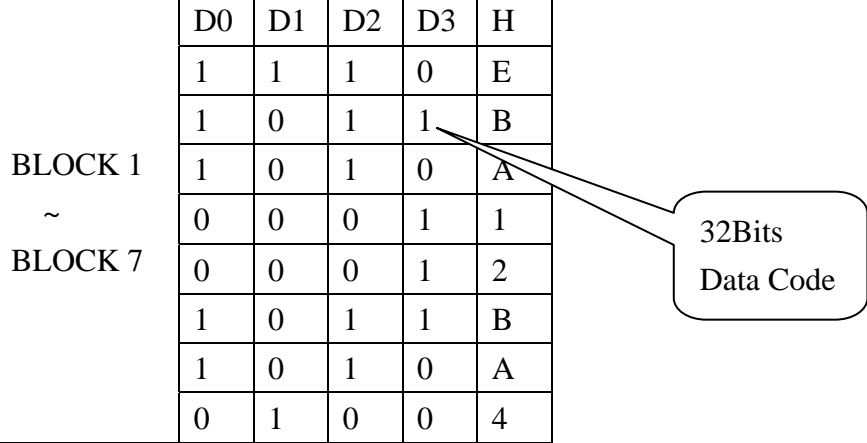